# How about this manual

This manual is only for a specialty engineer. An end-user is prohibited to look and refer. This manual has the bellow icons, which explain as the following:

# This mark means that it is dangerous to injure you or to damage your periphral.

This mark means that the more detailed information is explained. You should skip it if you have the specialty for Macintosh.

# **Stratos™** TwinSpark Adapter Manual

Stratos TwinSpark Adapter is designed for SE/30 PDS, not for the other Macintosh. This manual explains to install Stratos TwinSpark Adapter, an accelerater, and a PDS card physically. About the function and set-up of it, please refer to its manual. Mac SE/30 has the point of High Voltage. Therefore, an end-user is prohibited to open the case and install. Please entrust the install work to a specialty engineer. Stratos TwinSpark Adapter does not work for itself, unless an accelerater card is installed. The adapter only is installed, then SE/30 does not boot-up. If you have some questions, please mail to the adress... E-mail: sakai@artmix.com

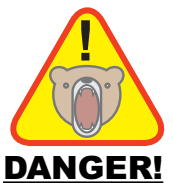

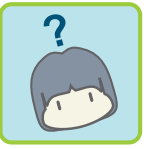

#### The compatibility

Stratos TS adapter card is compatible with the following. The other PDS devise works maybe. Accelerater

DayStar Digital Turbo040 DayStar Digital PowerCache Universal P33 or later Diimo Technology Diimo Cache

# PDS divise

InterWare Vimage SE/30 (Avok) XceedColor30, MacroColor30 Radius DirectColor30 (PIVOT Interface SE/30) RasterOPS 283 for SE/30 SuperMac Spectrum SE/30 Asante MacCON30 Dayna PORT SI30 Falleron EtherPORT SE/30 Sonic SE/30 EtherCard

### Open case and Preparation

You set SE/30 to the safe and static-electricity free place. Mouse, Keyboard and the other periphrals are removed from the connecters.

> TS Adapter, an accelerater and a PDS card are broken unless they were free from static-electricity. Particularly, an accelerater and TS Adapter has C-MOS devices, so you must handle with care.

This work needs the following tools: MacOpener or T-15 torx wrench. Monitor discharger. (or discharge spontaneously) Plus screw driver. (No. 2)

> MacOpener is a generic name of the tool in order to open SE/30 or Mac Plus' case. You can get it at the Macintosh specialty shop.

Between the montor and the analog-board approximate 10,000V voltage is charged. Don't touch the monitor and the analog board unless discharged.

You open the case of SE/30, using a MacOpener. From back side, you remove 4 piece of torx screws with adapting the driver end of MacOpener. As using the another end of MacOpener, you seperate the front bezel from the rear housing.

> The rear housing is fixed tightly to the front bezel. You must take care of working.

Temporally an earth-band or a conductive glove for ESD should be removed. Using a monitor discharger, you make the monitor of SE/30 discharged. If you do not have a monitor discharger, you have to make SE/30 leave about 24H to discharge spntaneously.

The monitor video drive-card and the hard disk drive are removed.

**MacOpener** 

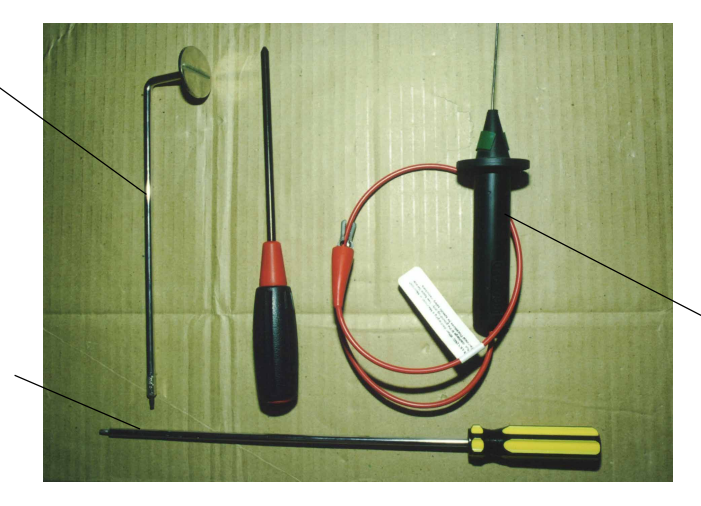

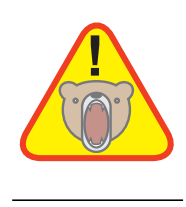

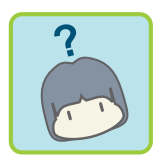

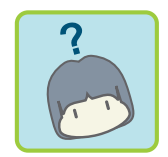

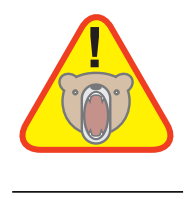

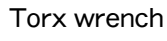

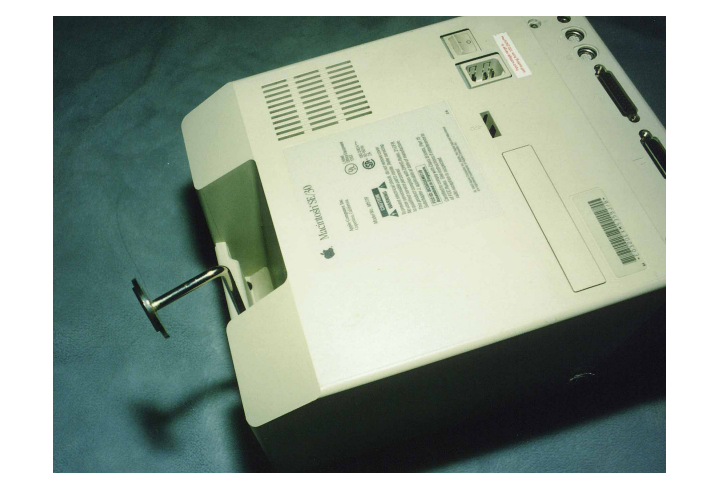

Removing the screw Theorem Communication of the Using MacOpener

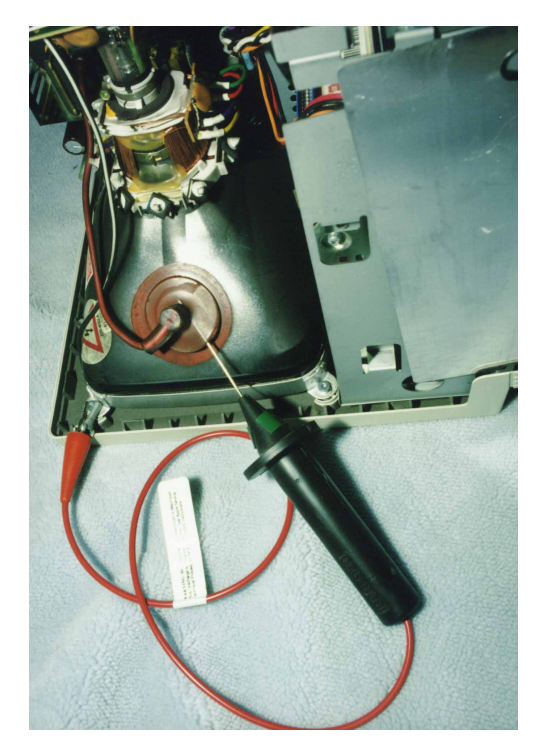

Discharging by monitor discharger Hard disk drive

#### Monitor discharger

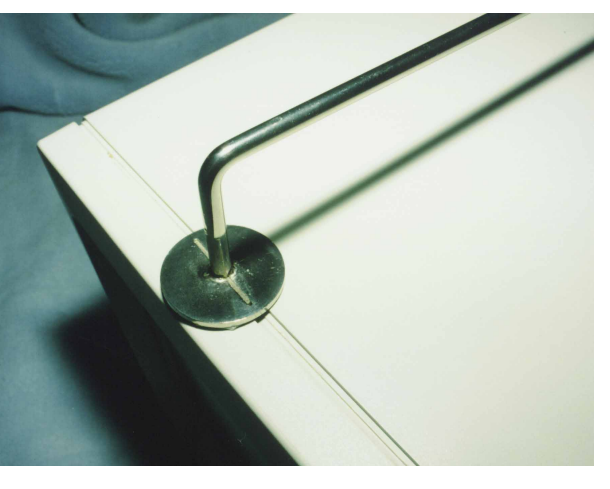

Monitor driver card

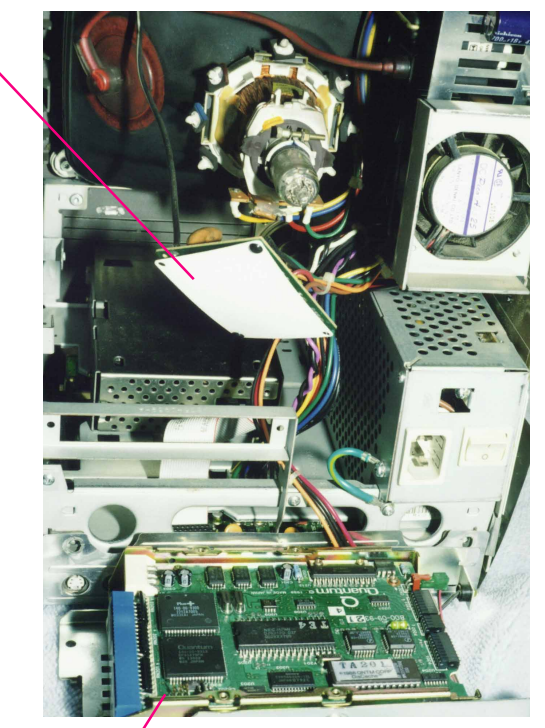

### Installation of TS Adapter

You confirm that Hi-Voltage of the monitor is certainly discharged. ESD tools, an earth-band, a conductive glove, or a earth-mat, should be equiped.

You confirm the hole of the frame for PDS slot. It maybe not found as SE/30 up-graded from SE. If yours were so, exchage the frame for  $SE/30'$  s frame.

TS Adapter, an accelerater and a PDS card are broken unless they were free from static-electricity. Particularly, an accelerater and TS Adapter has C-MOS devices, so you must handle with care.

Don't fix the screws too hard to break the adapter. If you are anxious about loosening the bolt, it may be effective to apply LOCTITE #262.

The jumper pin setting of the adapter should not be out of setting. (JP1=off, JP2 and 3=on, correctly.)

Adapter taken away from ESD bag is install to PDS connecter, setting the parts mounted side to the inner side. Put the Adapter between the frames, refering to the right picture.

You hold the adapter firmly with the belongings bolts, nuts and washers. The screws do not be strangled.

Return to install the hard disk drive.

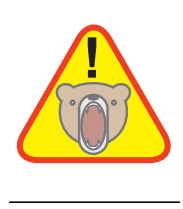

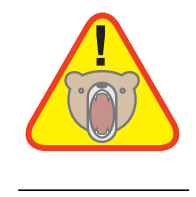

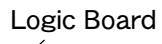

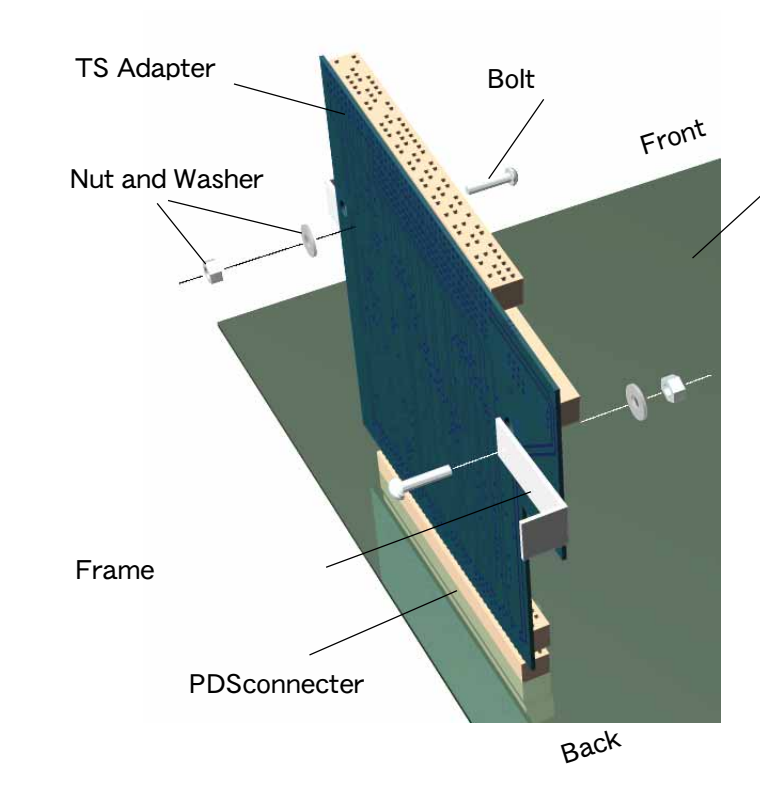

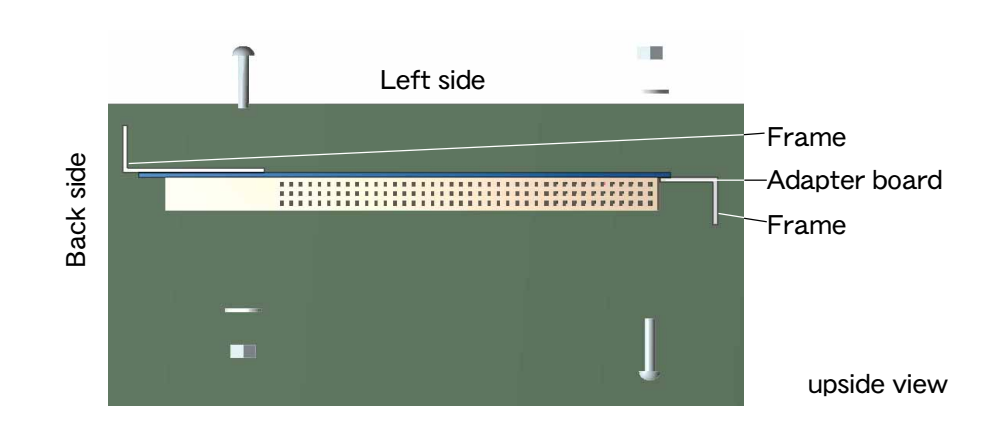

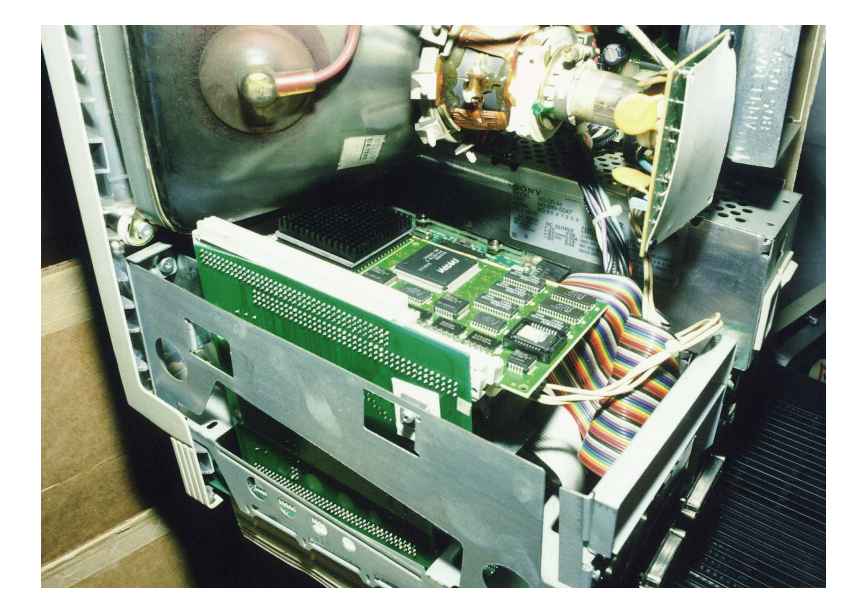

Install completed

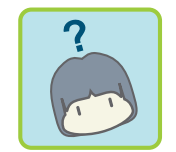

### Installation of an accelerater

An accelerater should be only installed to the Cache-connecter. SE/30 do not boot-up unless an accelerator is installed surely.

> TS Adapter, an accelerater and a PDS card are broken unless they were free from static-electricity. Particularly, an accelerater and TS Adapter has C-MOS devices, so you must handle with care.

The side mounted MPU of an accelerater is turned up. And set an accelerater to the Cacheconnecter.

A full hight hard disk unit may be interfered to install an accelerater. If so, please exchage the hard disk for lower profile one or make it external.

> An accelerater has the point of exposed +5V power. It is danger to contact to the frame or the circuit of the hard disk. Please make the accelerater isulate.

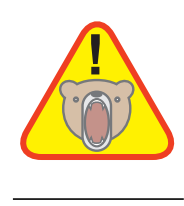

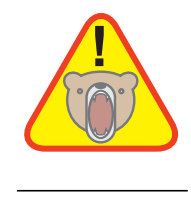

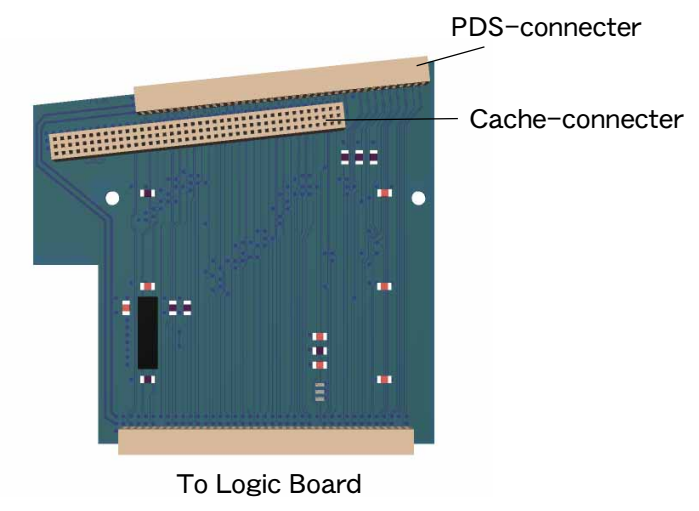

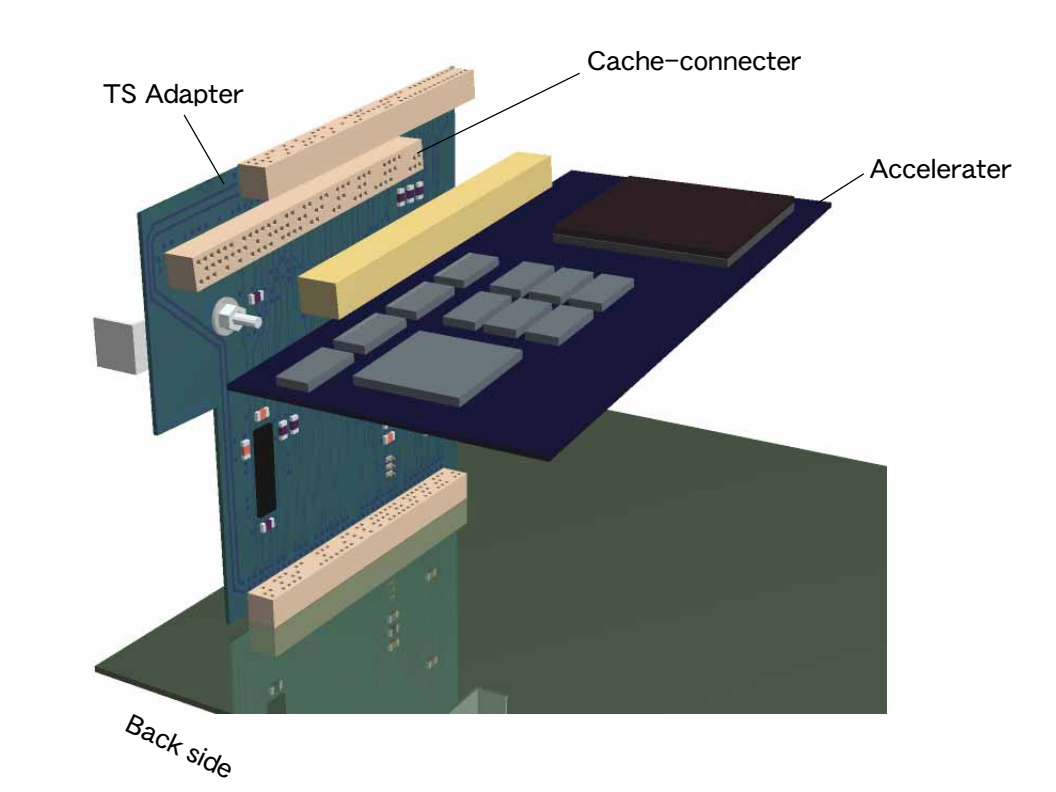

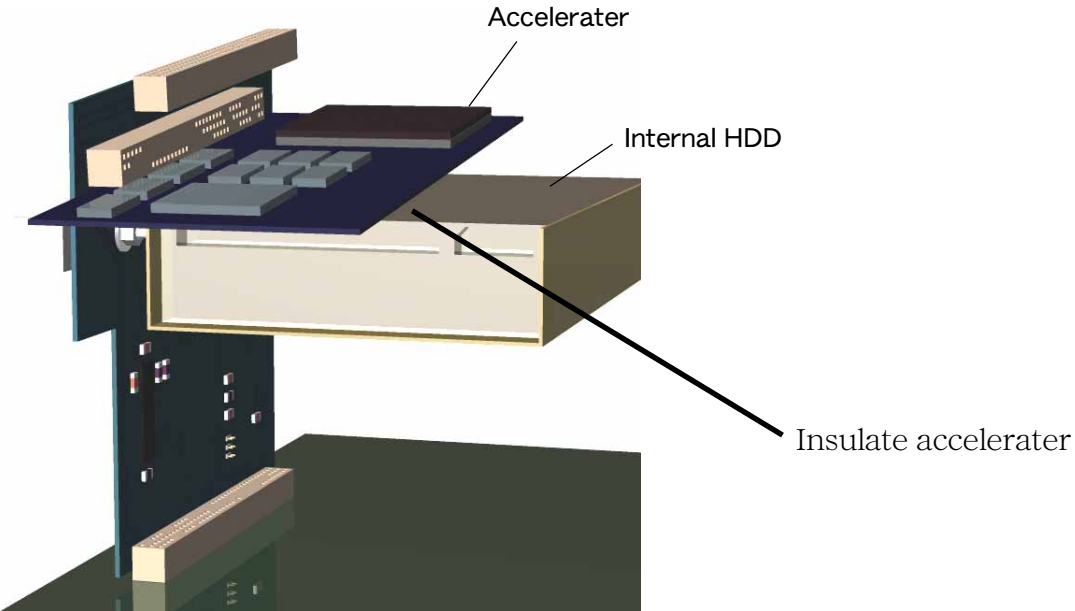

# Installation of PDS Card

A PDS card , video card or ethernet card, is installed toward PDS-connecter, cannot be installed Cache-connecter.

A PDS card is optional, so SE/30 boot-up even if no card installed.

TS Adapter, an accelerater and a PDS card are broken unless they were free from static-electricity. Particularly, an accelerater and TS Adapter has C-MOS devices, so you must handle with care.

SE/30 PDS is allowed to install only one card by the specification of Apple computer.

Xceed Color 30, Macro Color 30, and Color30HR is not compatible with Turbo040. Please apply PowerCache 030 CPU upgrade card.

A PDS card is installed toward the PDS connecter, the top of the adapter. The detailed installation refers to the manual of PDS card.

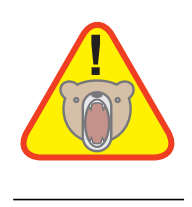

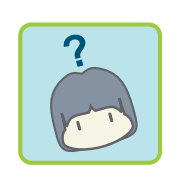

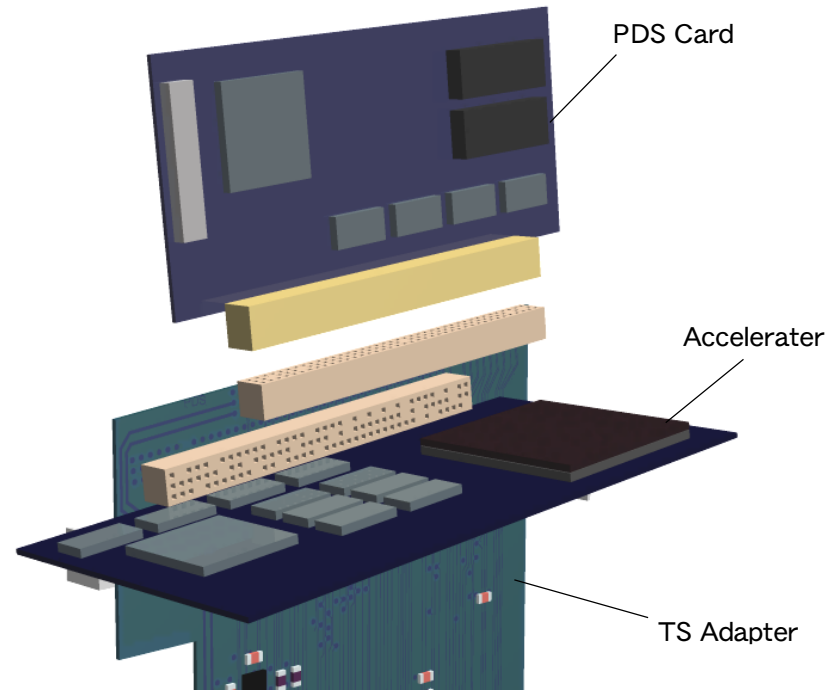

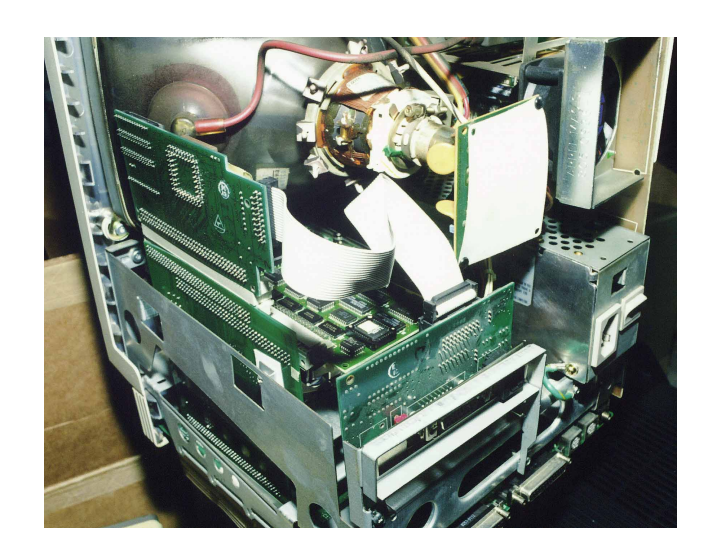

As pushing from back side

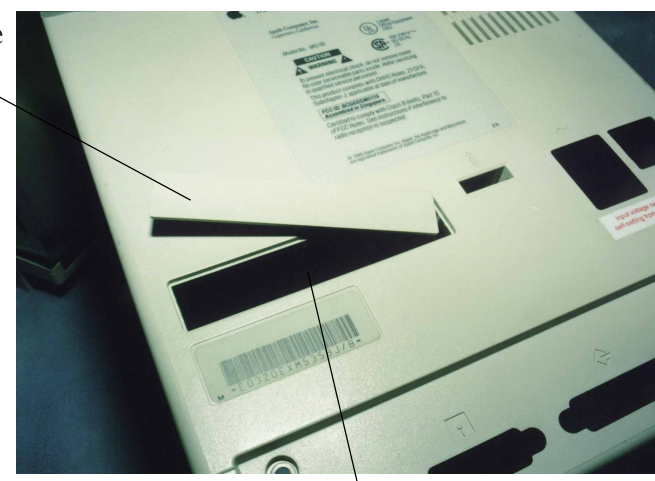

External bay

PDS installation completed